## PEPS TEAMS MISSIONS

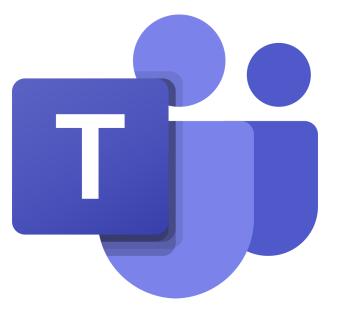

This guide belongs to \_\_\_\_\_

User Name

\_\_\_\_\_

## 1. Logging into GLOW

On google search for Glow Login

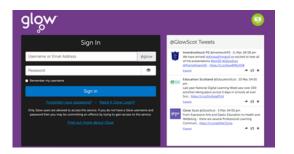

Once on this page, log in using the username/password you have.

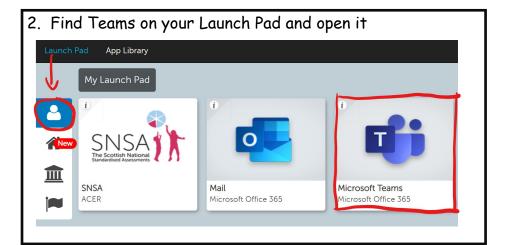

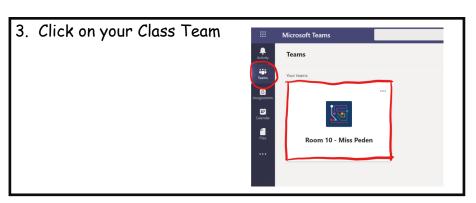

If you chose to download the Teams App to your desktop it will ask for school email address. The address is your user name followed by **@glow.sch.uk** 

## gw20daisypeden@glow.sch.uk

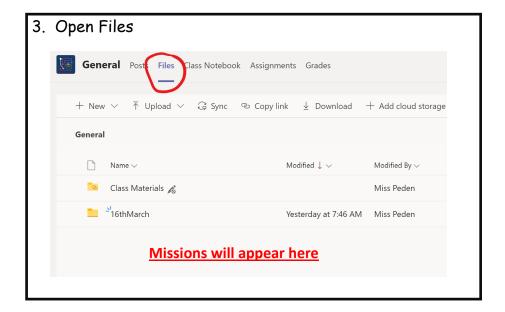